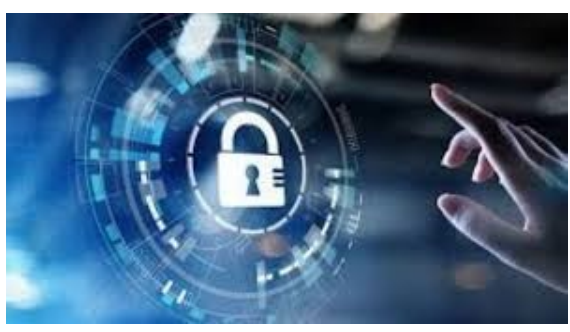

# *New Hampshire Information & Analysis Center*

# **iphone cellular Privacy Settings**

Bulletin 2021-4624 SINs - 5, 12 | HSEC - 1 04 March 2021

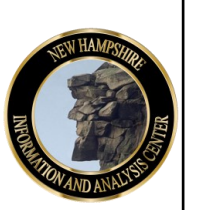

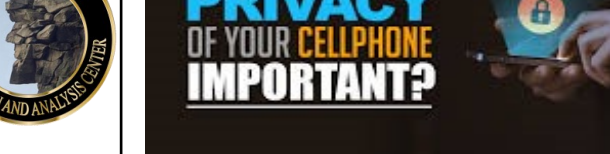

**IS THE** 

(U) The New Hampshire Information & Analysis Center (NHIAC) is sharing the following information to aid iPhone users in fully understanding the depth of privacy settings. Getting a new phone is always an exciting and often overwhelming process. When the phone is initially turned on, the user is given various prompts that are often left unread or simply agreed to. What the user may not realize, is by clicking through these prompts, they may be inadvertently disclosing sensitive and personal location information. This decision is not permanent though. Every cellphone user has the ability to go back into settings and switch off their location settings, for both their cellphone and applications. Users also can change when their camera and microphone is accessed.

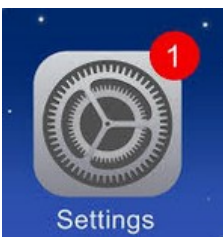

### (U) How to check shared location settings

By going into your cellphone's settings you will be able to see what applications access your location information, and from there you can simply turn off location services for all applications. You may also choose to change certain apps to "allow when using". The decision for each application is up to you.

Open **SETTINGS** > **PRIVACY** > **LOCATION SERVICES** her e you will be able to adjust when your location is shared.

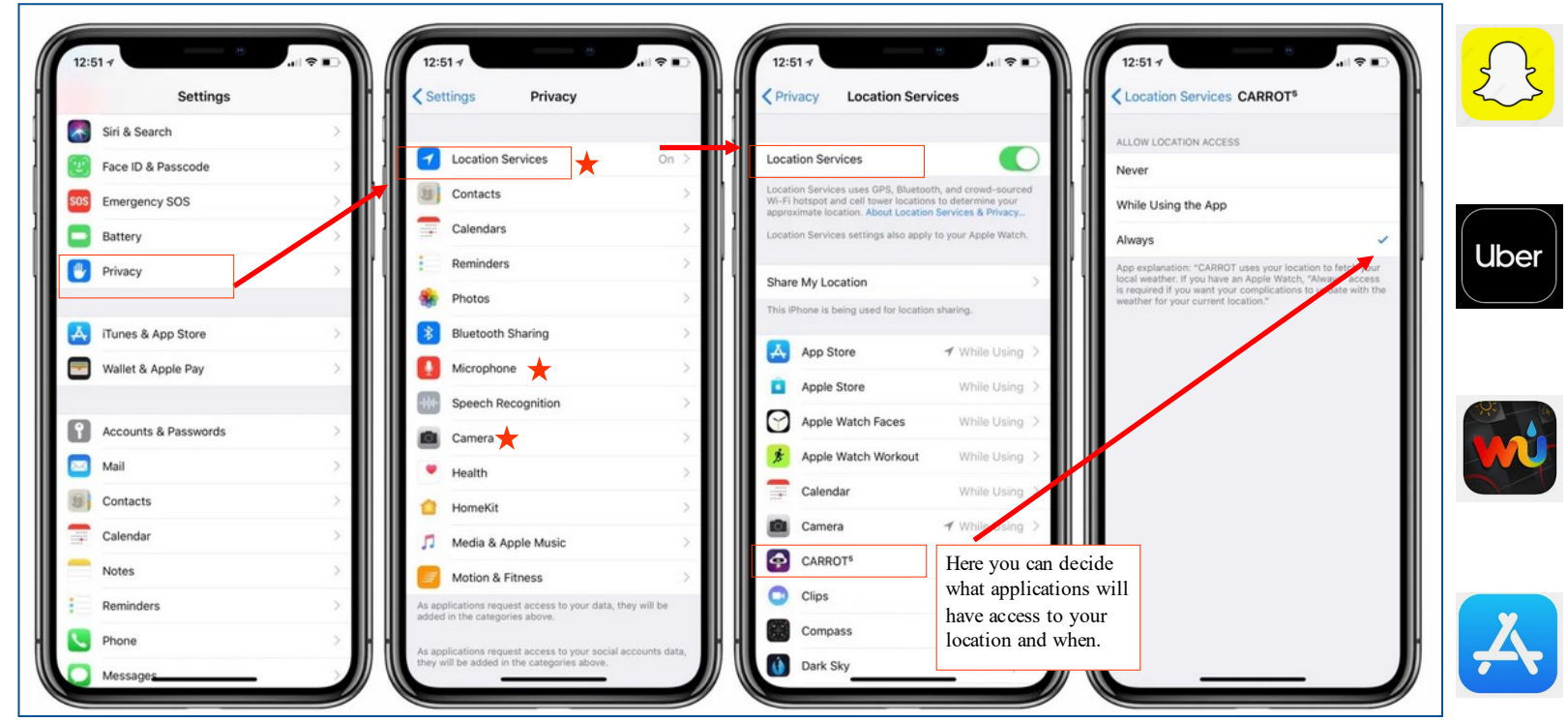

### (U) Additional privacy settings to check

(U) Location information is not the only thing cellphones and applications may have been looking for access to...

1. **Network & Wireless:** The Ultra Wideband (UWB) chip in your phone is potentially tracking your location, by following the below steps you can determine if yours is, and switch it off.

#### SETTINGS > PRIVACY > LOCATION SERVICES > SYSTEM SERVICES > turn off NETWORKING & WIRELESS

2. **Camera:** Many apps ask for access to your camera, and the majority of time you know exactly why it is asking (Snapchat or a video conferencing app). Other times, it may be unclear why apps want access to your camera, and why it wants access, even when you are not using the app. To double check this for all your applications, see the instructions below.

#### SETTINGS > PRIVACY > CAMERA

3. **Microphone:** Just like your camera, many apps ask for access to your microphone. If it doesn't seem clear as to why the app would need access to your microphone, it is best to turn off that access. See the instructions below to check this.

SETTINGS > PRIVACY > MICROPHONE

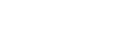

See the stars in the diagram to locate the areas mentioned above.

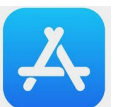

(U) KEEP IN MIND... After switching your app location settings to "OFF", the next time you open that app, you may be prompted to share your location. Take the time to read the prompt and respond accordingly.